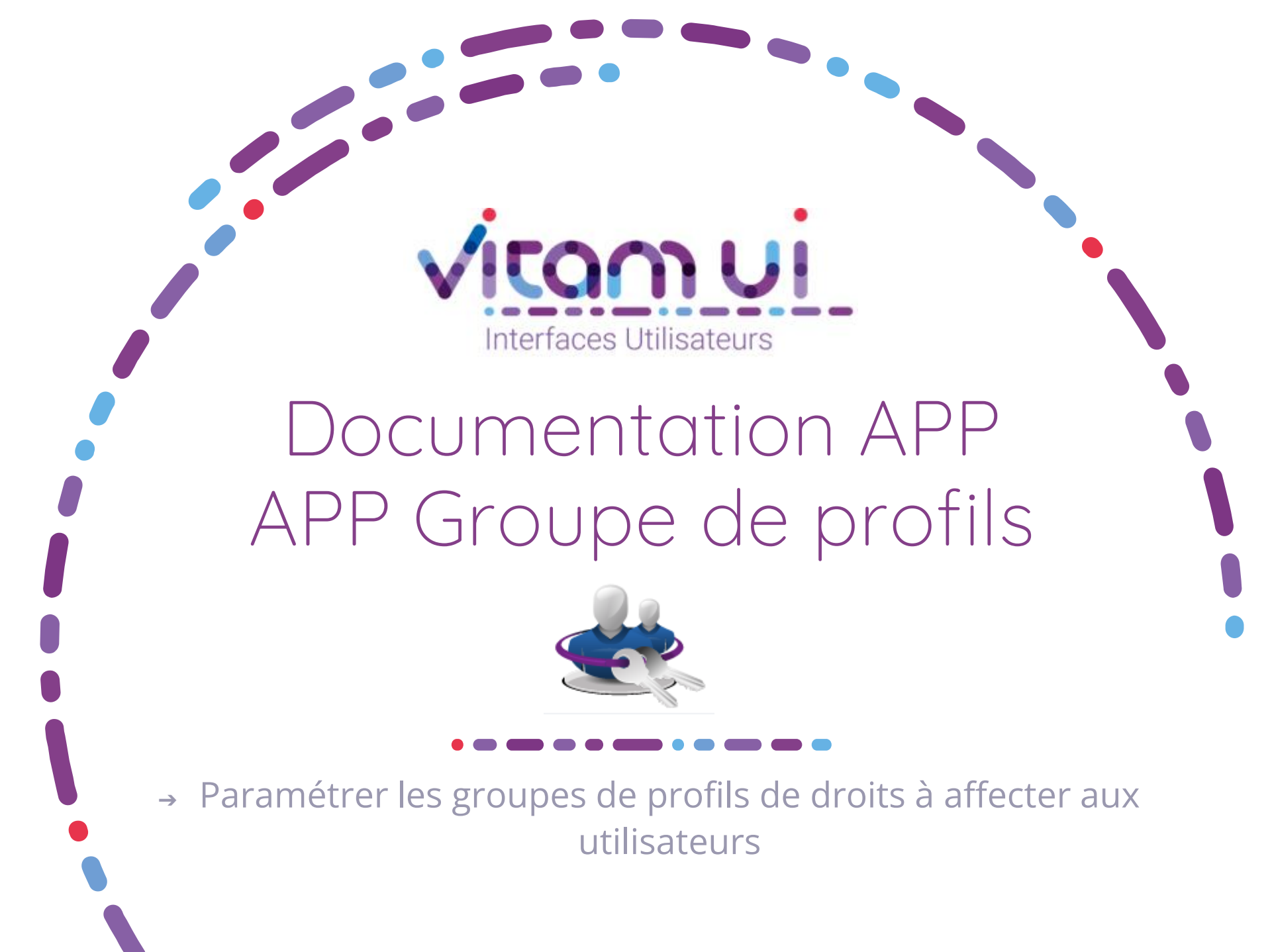

Novembre 2024 – Version 9.0 (Vitam V8.0)

# Contexte et usage de l'APP

 $\bullet$   $\bullet$   $\bullet$ 

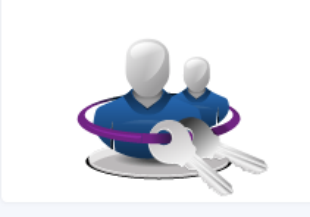

Groupes de profils Paramétrer les groupes de profil de droits qui seront affectés aux utilisateurs

#### 1 groupe de profils affecté à un utilisateur

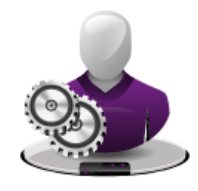

**Utilisateurs** Créer, Modifier et Gérer les utilisateurs...

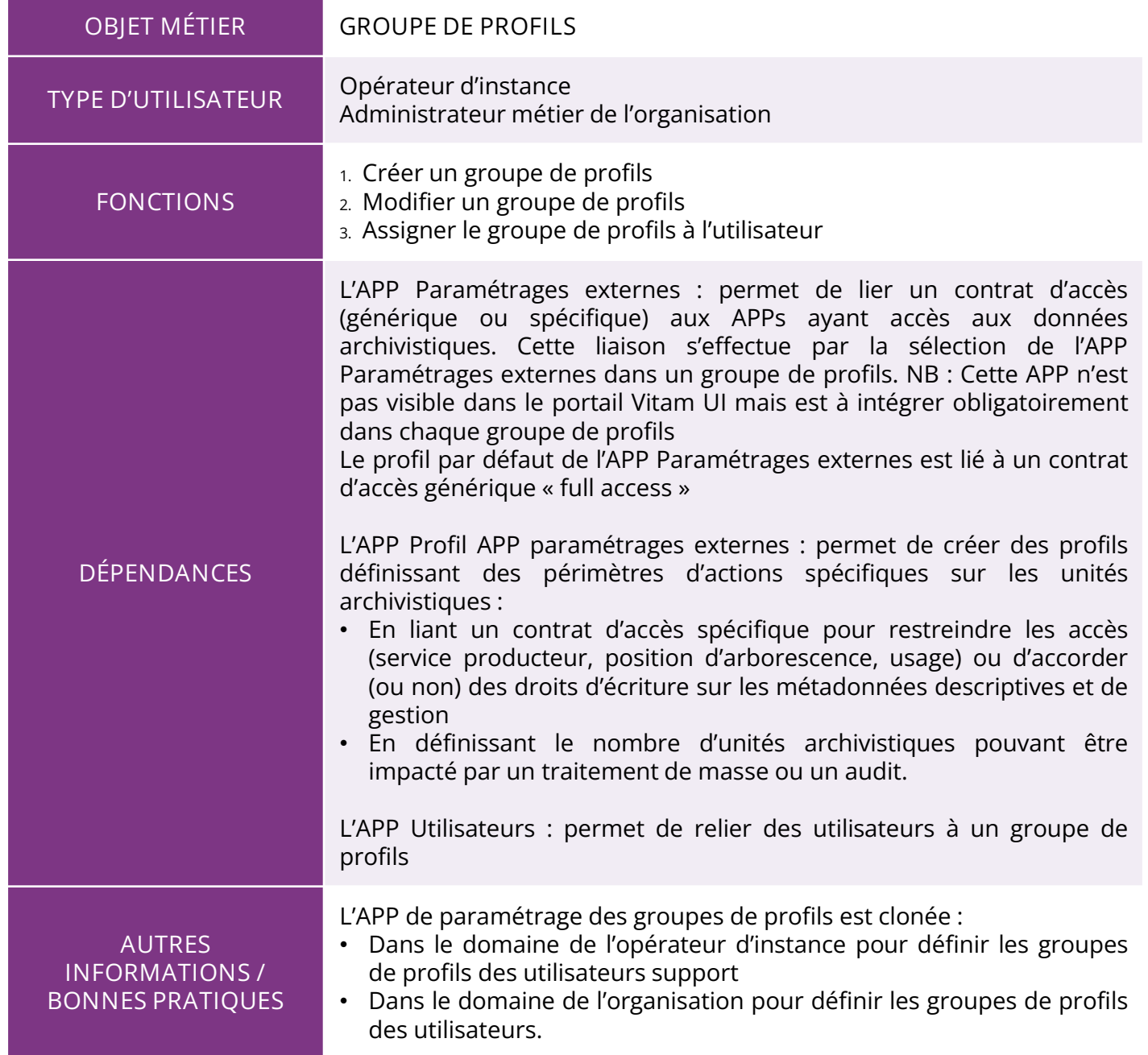

## Ergonomie générale

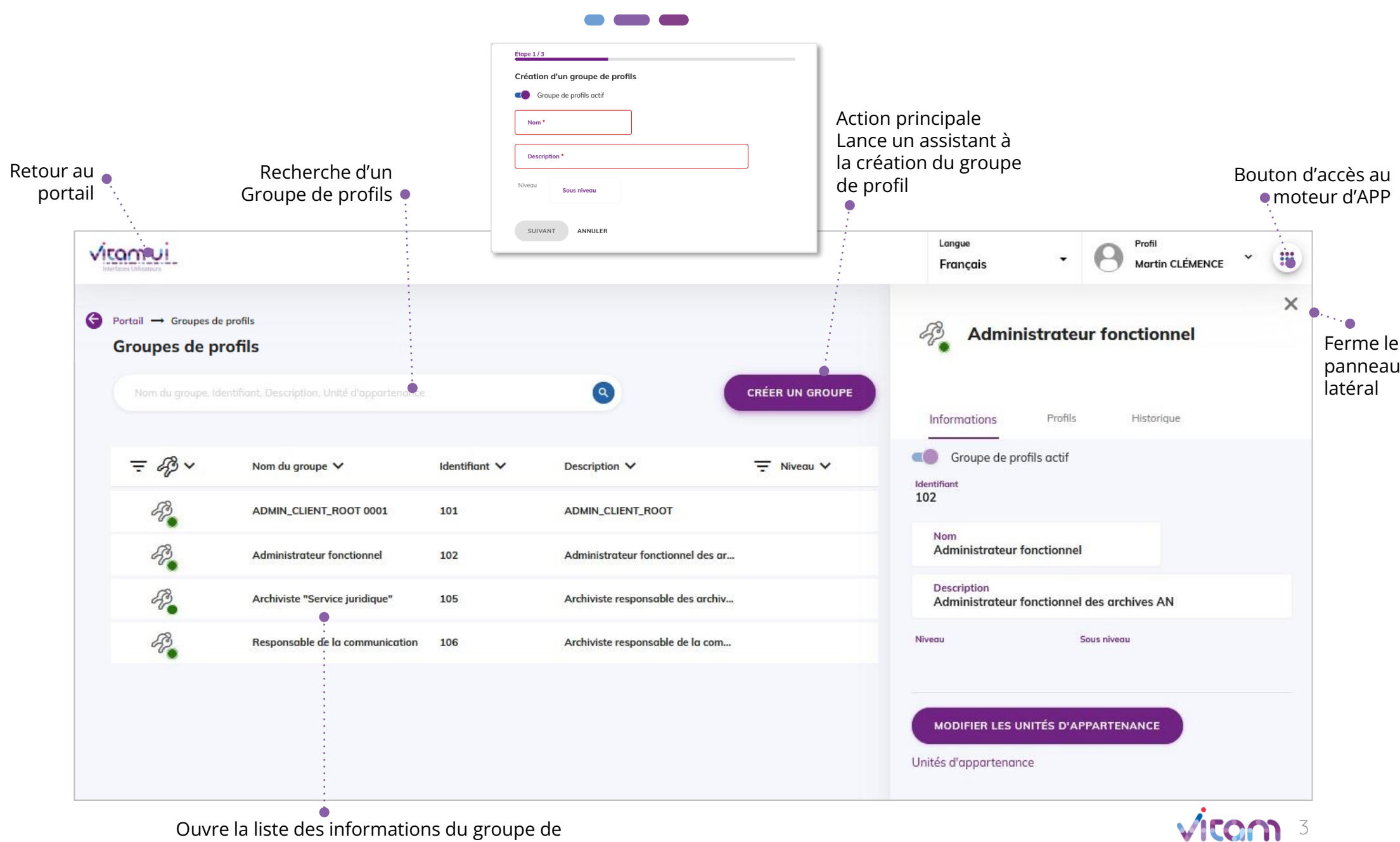

profils affichées dans le panneau latéral

### Ecran principal

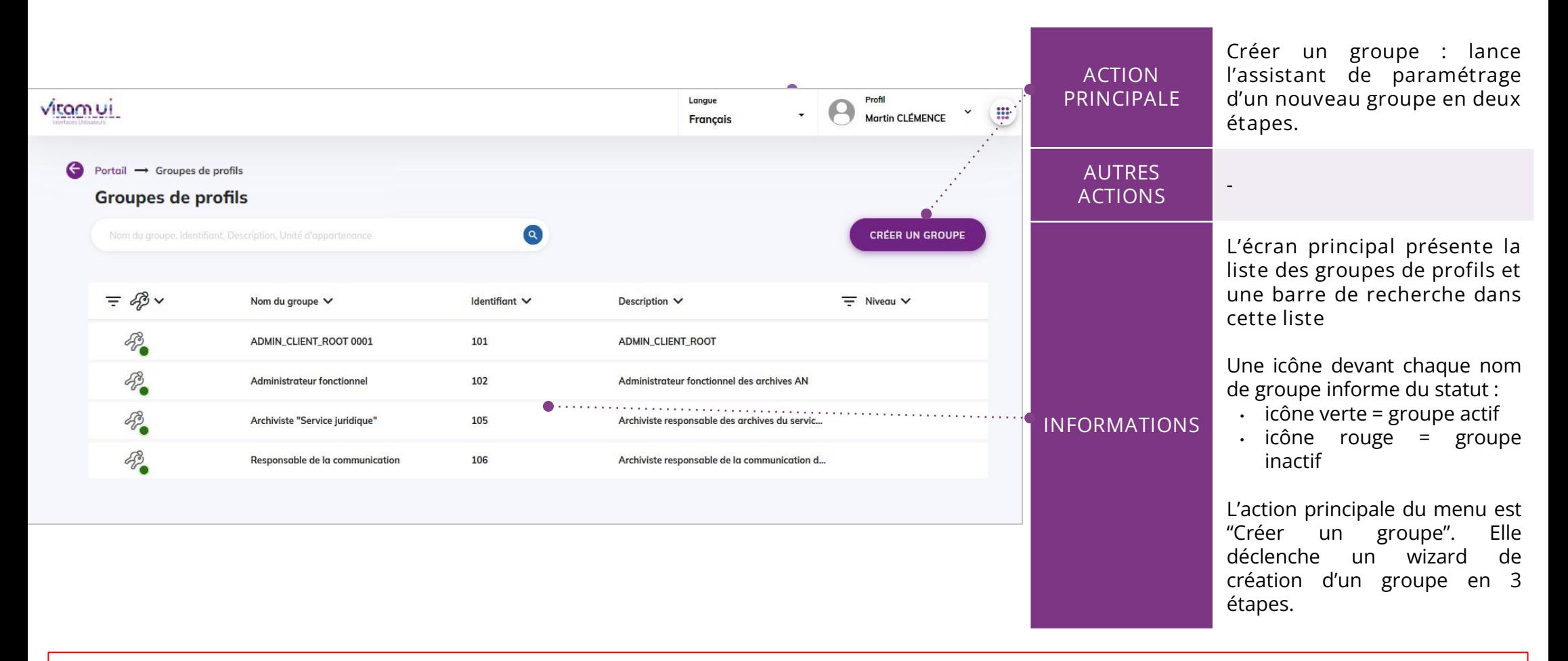

**Point d'attention** : toute organisation possède par défaut le groupe de profils **« ADMIN ROOT »** créé par défaut à l'initialisation de l'organisation.

4

Ce groupe de profils **ne doit pas être attribué** à un utilisateur nominatif, y compris un administrateur.

Il est utilisé uniquement en subrogation par l'administrateur générique de l'organisation.

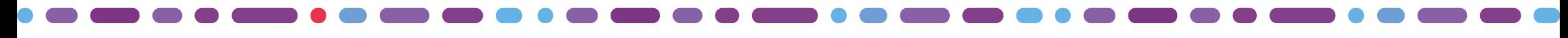

## Créer un groupe de profils (1/3)

### **1** 2 3

**La première étape permet de renseigner les informations du groupe.**

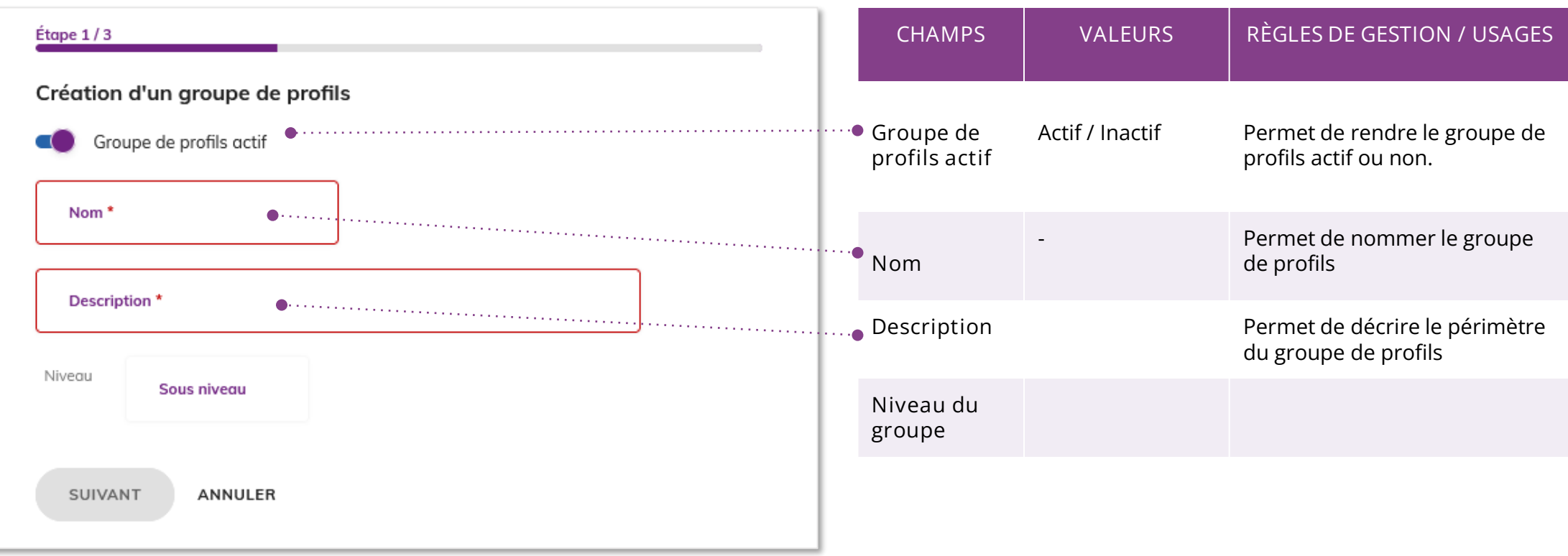

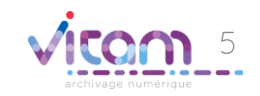

# Créer un groupe de profils (2/3)

### 1 **2** 3

**La deuxième étape permet d'affecter les profils de chaque APP autorisée dans le groupe de profils.**

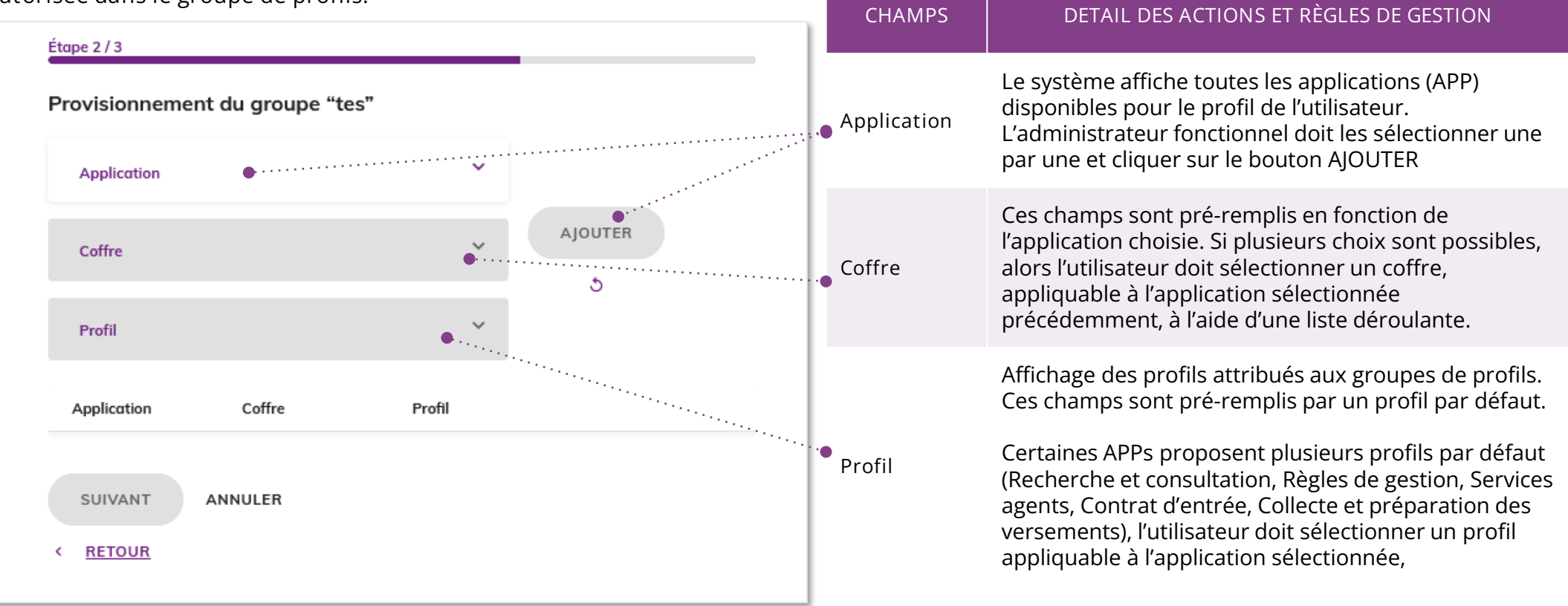

**Point d'attention** : à partir de la **V5.RC** figure, dans la liste des applications, **l'APP Paramétrages externes**. Il s'agit d'une application transverse permettant, via le profil correspondant, d'attribuer à l'utilisateur un contrat d'accès par défaut.

Si vous n'ajoutez pas ce profil au groupe de profils, l'utilisateur à qui ce groupe de profils sera attribué **n'aura pas de contrat d'accès par défaut**, certaines fonctionnalités de VITAM UI lui **seront alors inaccessibles** : rechercher des archives, lancer ou télécharger le rapport d'un audit ou d'un relevé de valeur probante, vérifier ou télécharger le rapport d'une opération de sécurisation, ajouter de $\rm g$ positions de rattachement dans les contrats d'entrée et d'accès.

### Créer un groupe de profils (2/3)

#### 1 **2** 3

La deuxième étape permet egalement d'affecter l'un des profils par défaut porposés par le système pour certaines APPs

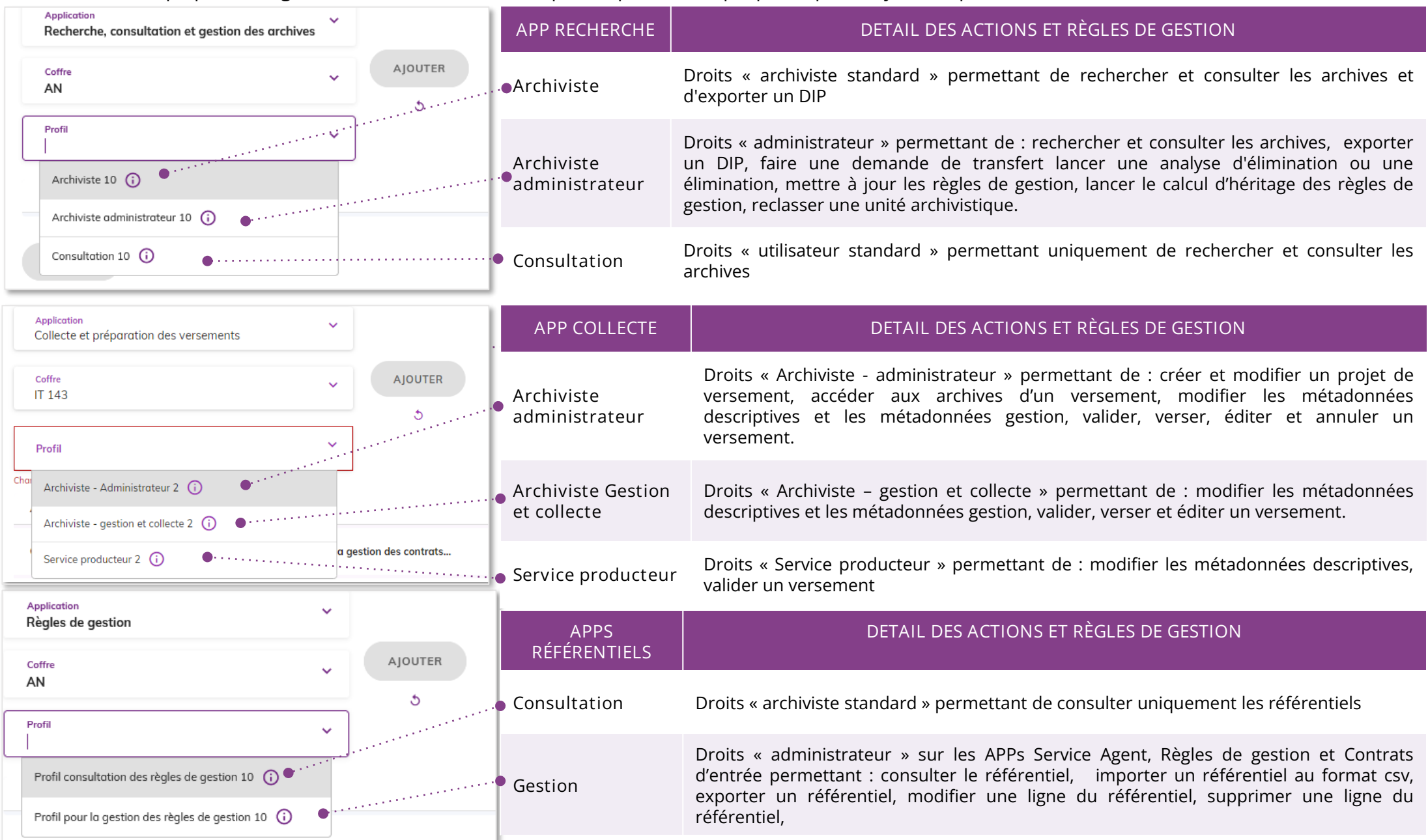

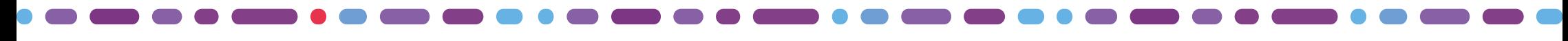

### Créer un groupe de profils (3/3)

### 1 2 **3**

**La troisième étape permet de saisir des unités d'appartenance.**

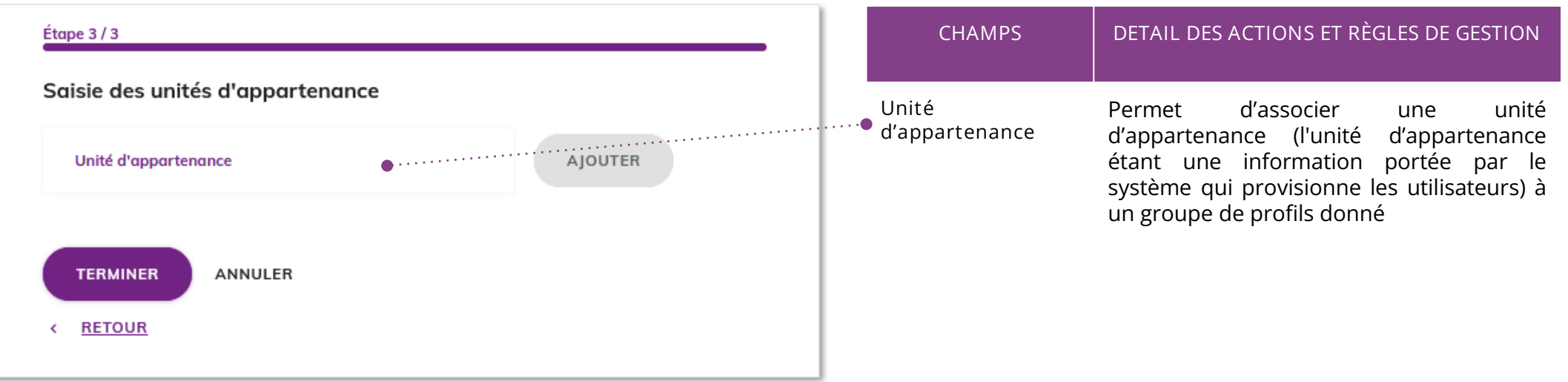

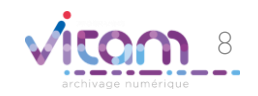

# Consulter le détail d'un groupe de profils

#### INFORMATIONS PROFILS HISTORIQUE

PROFILS

**Le premier Onglet « Informations » permet de consulter et de modifier toutes les informations du groupe de profils.**

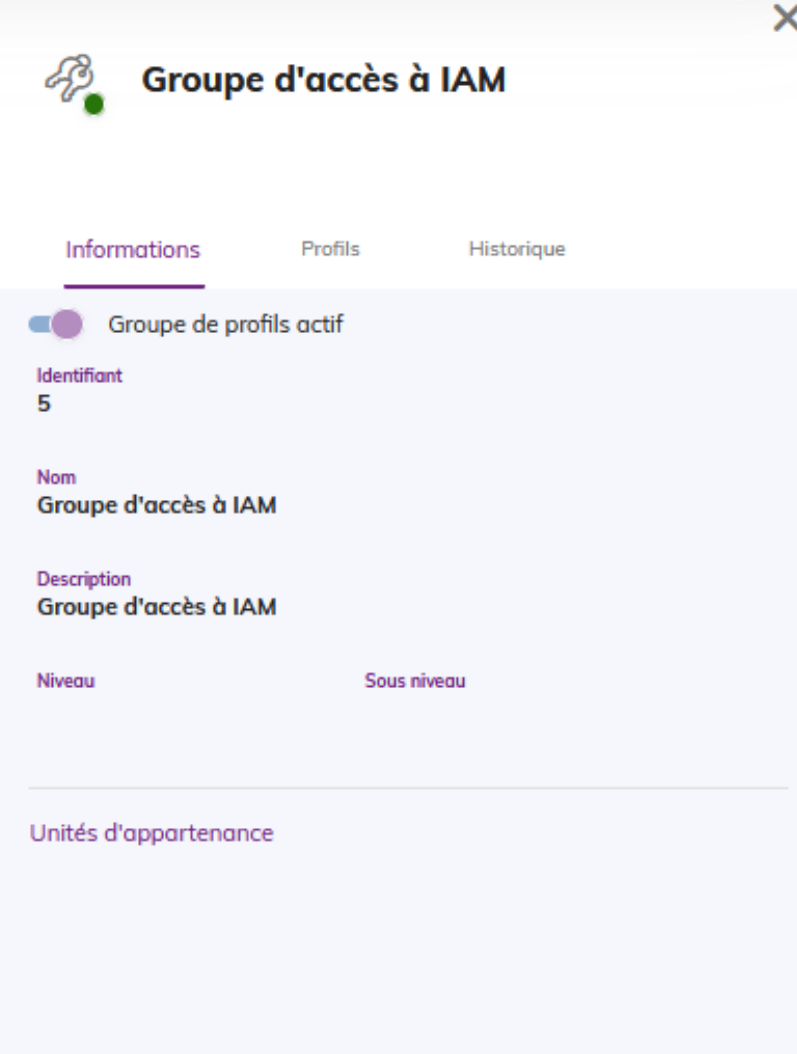

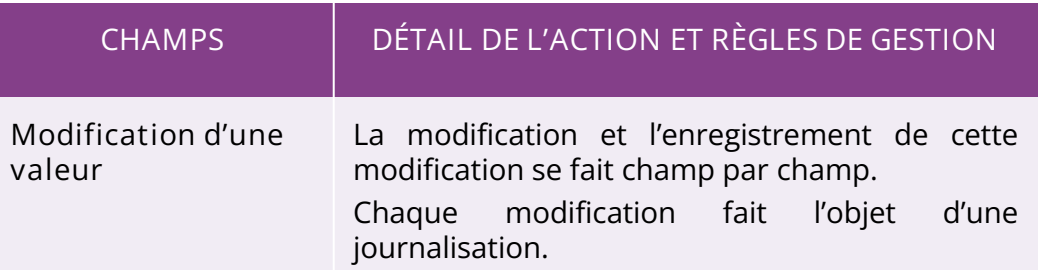

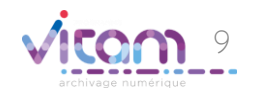

# Consulter le détail d'un groupe de profils

#### INFORMATIONS **PROFILS** HISTORIQUE

**Le deuxième Onglet « Profils» permet de consulter et modifier le groupe de profils**

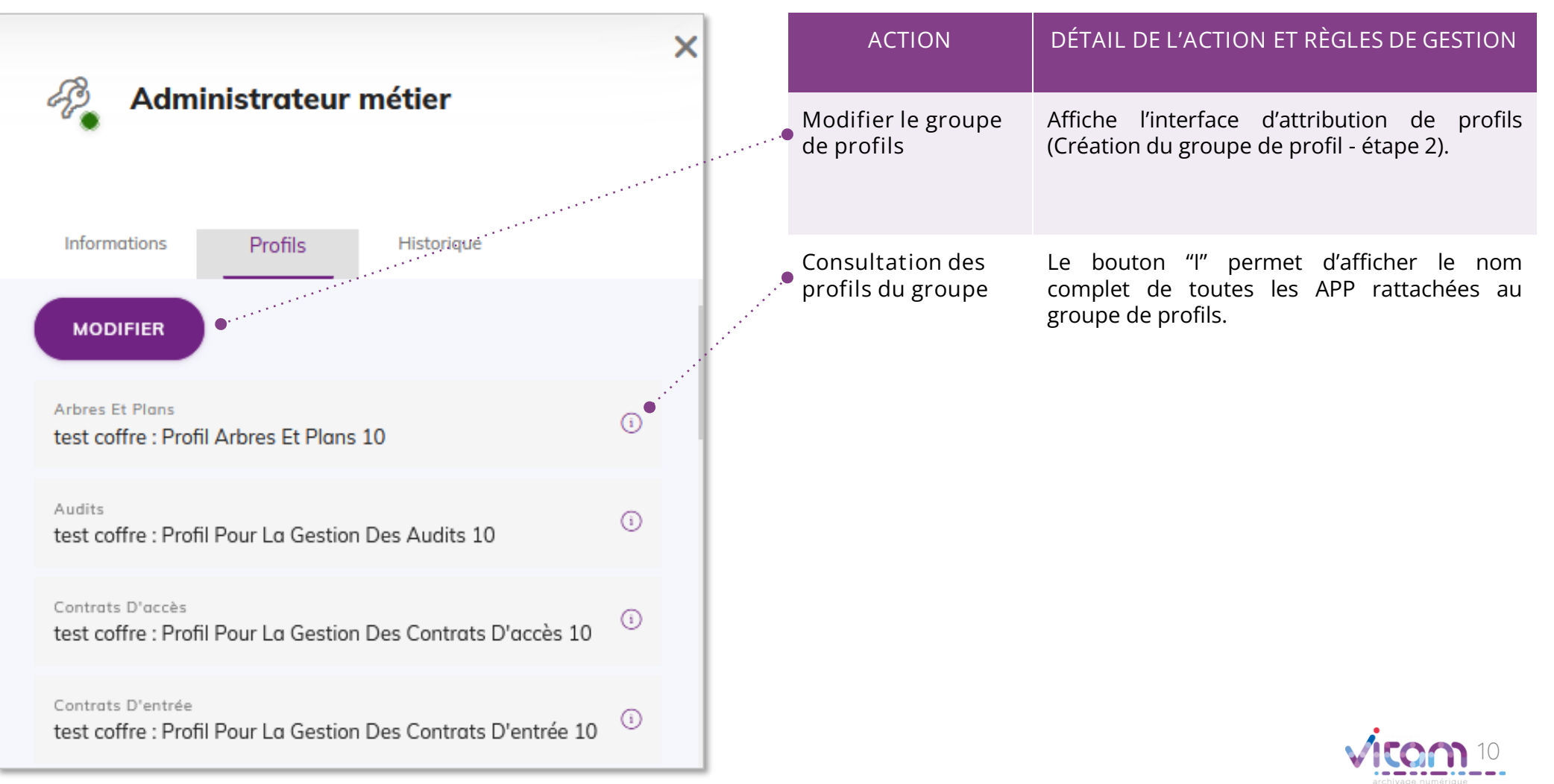

# Consulter le détail d'un groupe de profils

INFORMATIONS PROFILS **HISTORIQUE**

**Le troisième onglet « Historique » permet de consulter les événements de création et de modification du groupe de profils.**

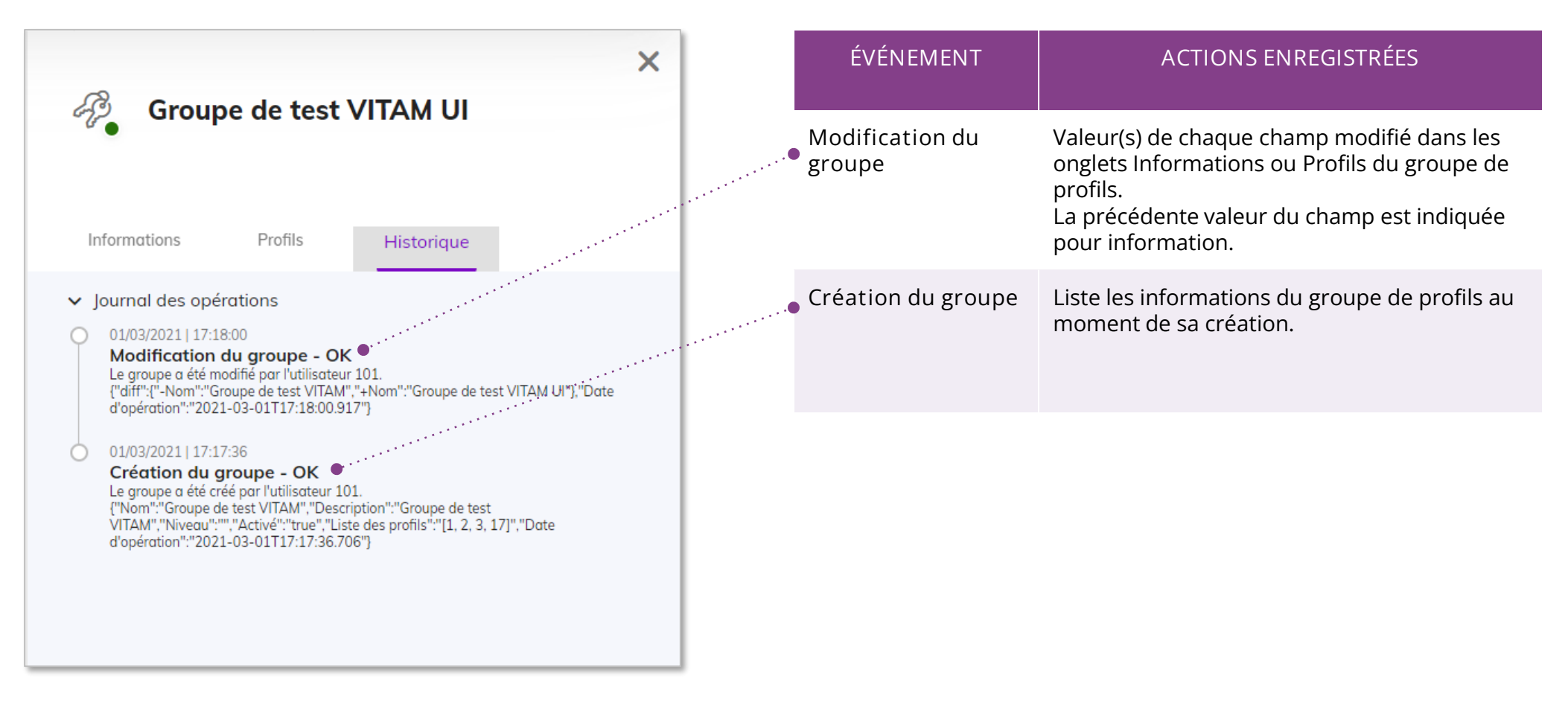

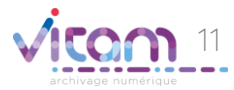

#### Programme Vitam  $\bullet$   $\bullet$  $\blacksquare$

 $\mathcal{L}$ 

47 rue de la Chapelle, 75018 Paris – France

Tél. : +33 (0)1 86 69 60 03

www.programmevitam.fr

https://twitter.com/@ProgVitam

https://www.linkedin.com/grps/Programme-Vitam

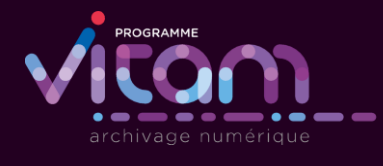

▘▔